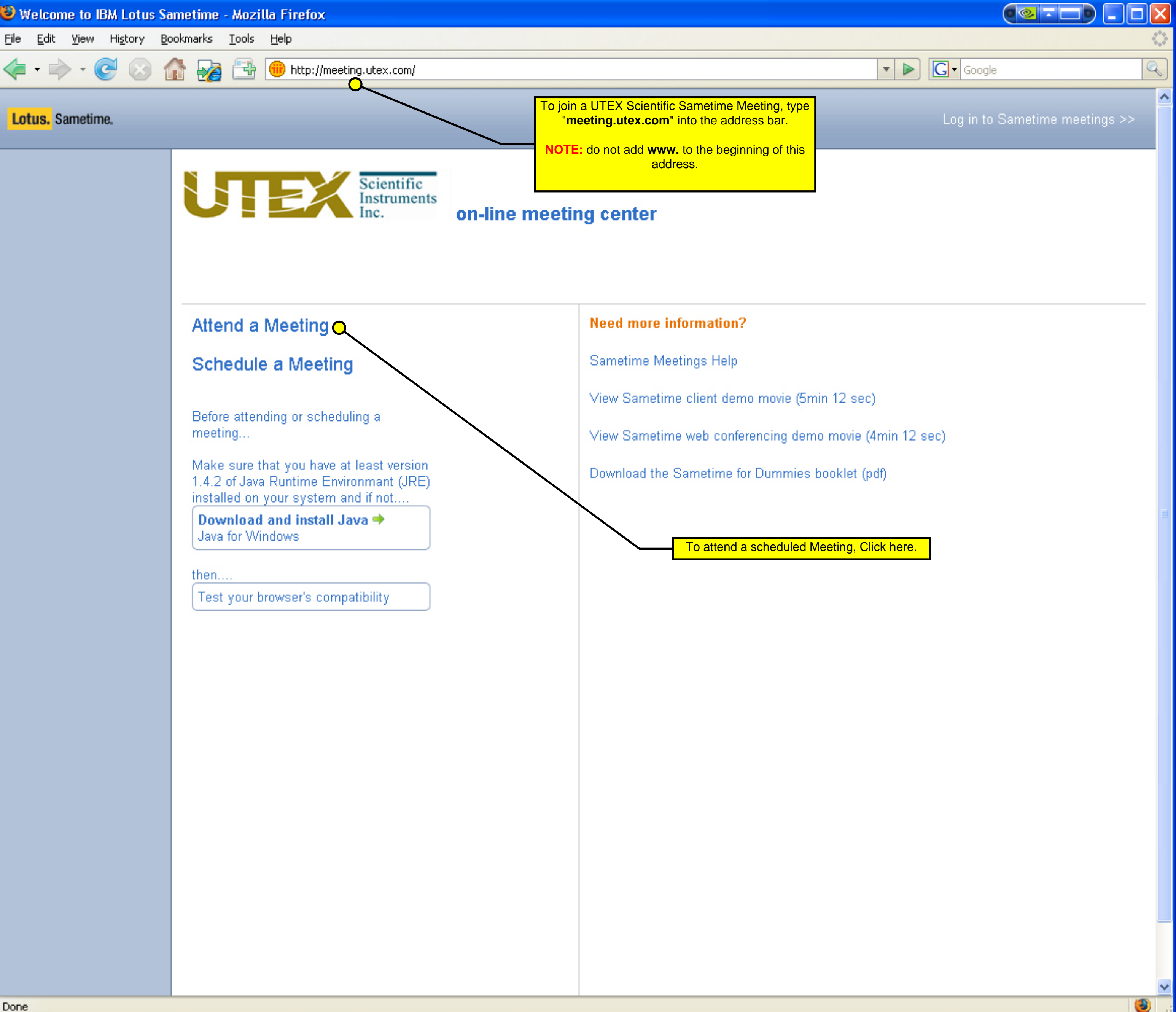

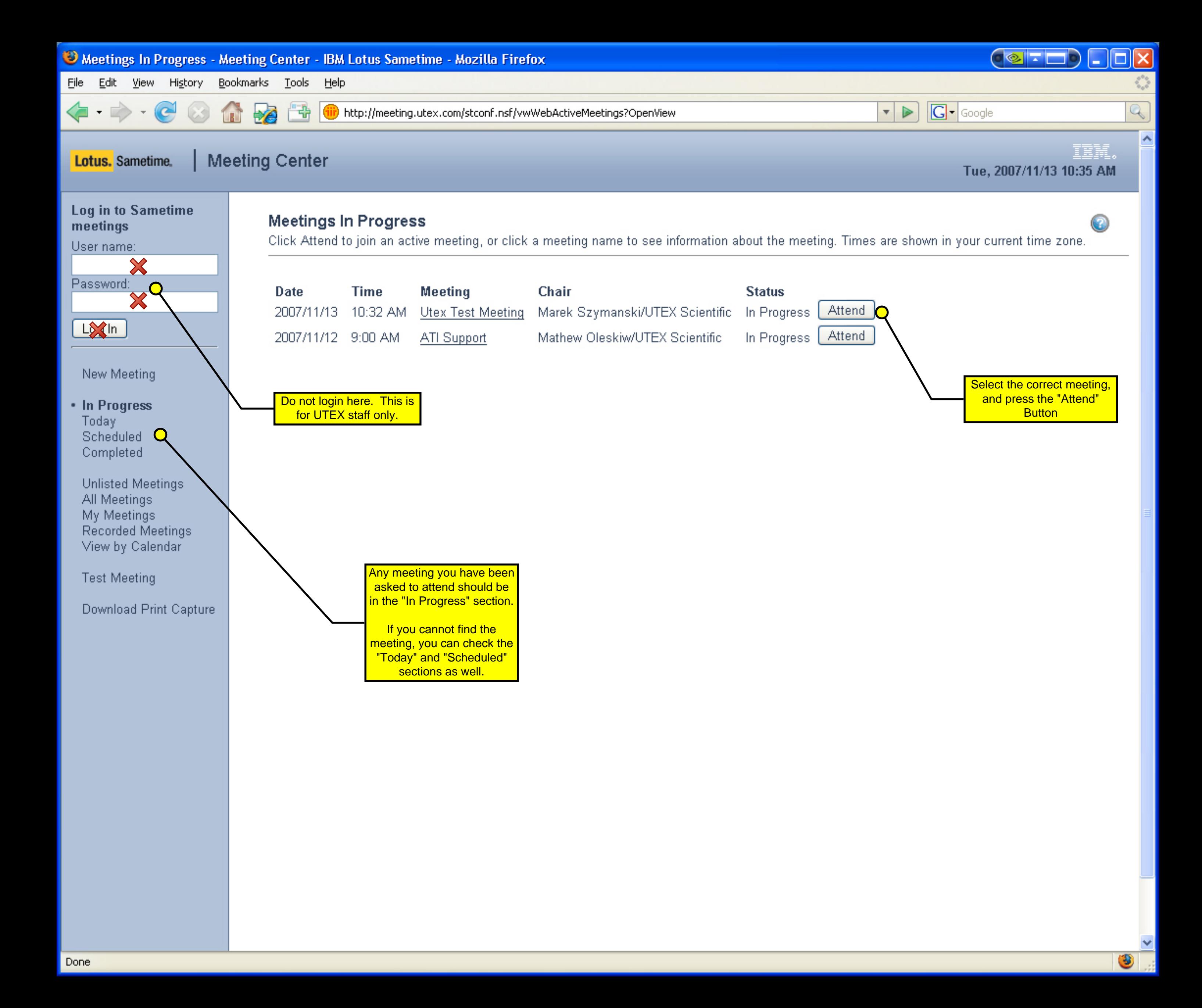

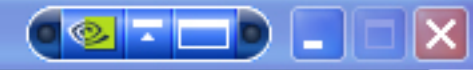

۸

#### **Meeting Center** Lotus. Sametime.

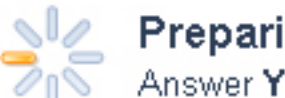

Preparing the Sametime meeting room<br>Answer YES if you receive any security warnings or Sametime will not function properly.

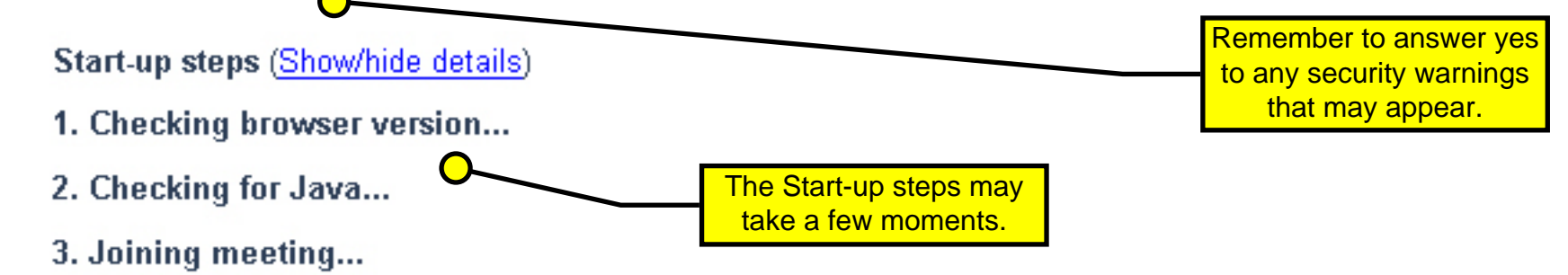

File Edit View Actions Tools Help

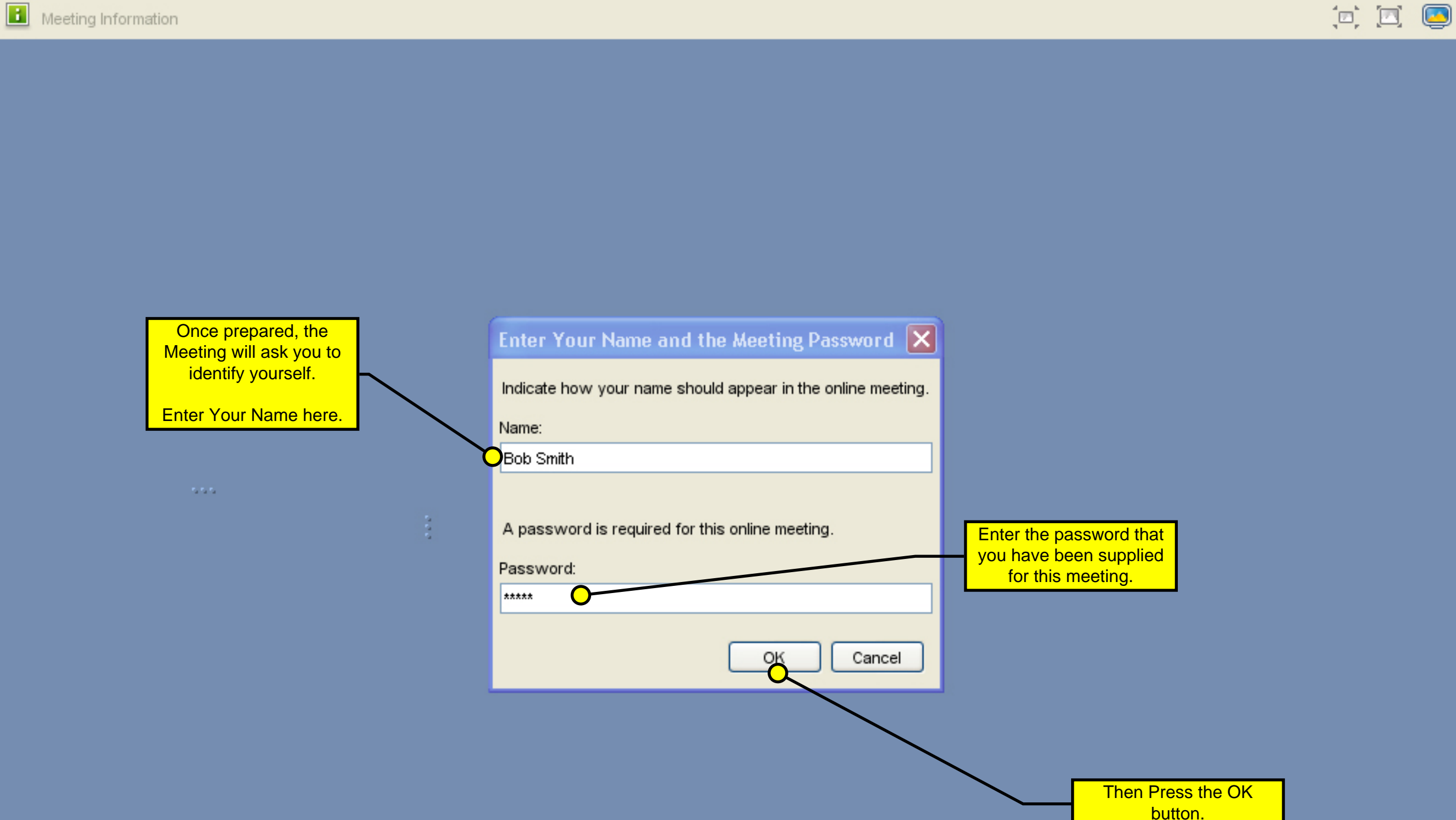

 $\bullet$ 

 $\overline{\bullet}$ 

∥×

O

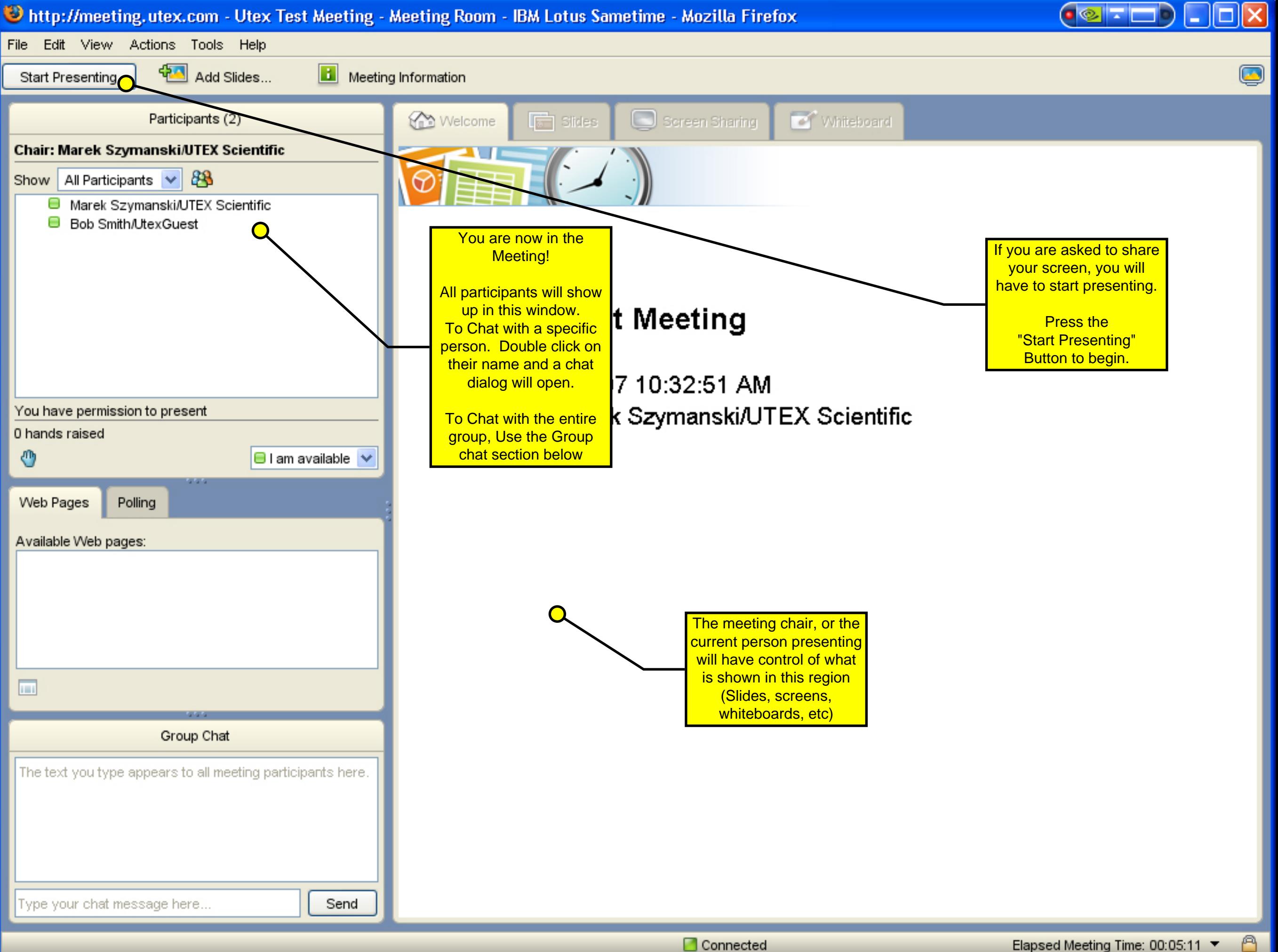

## Applet MeetingRoomClient started

€

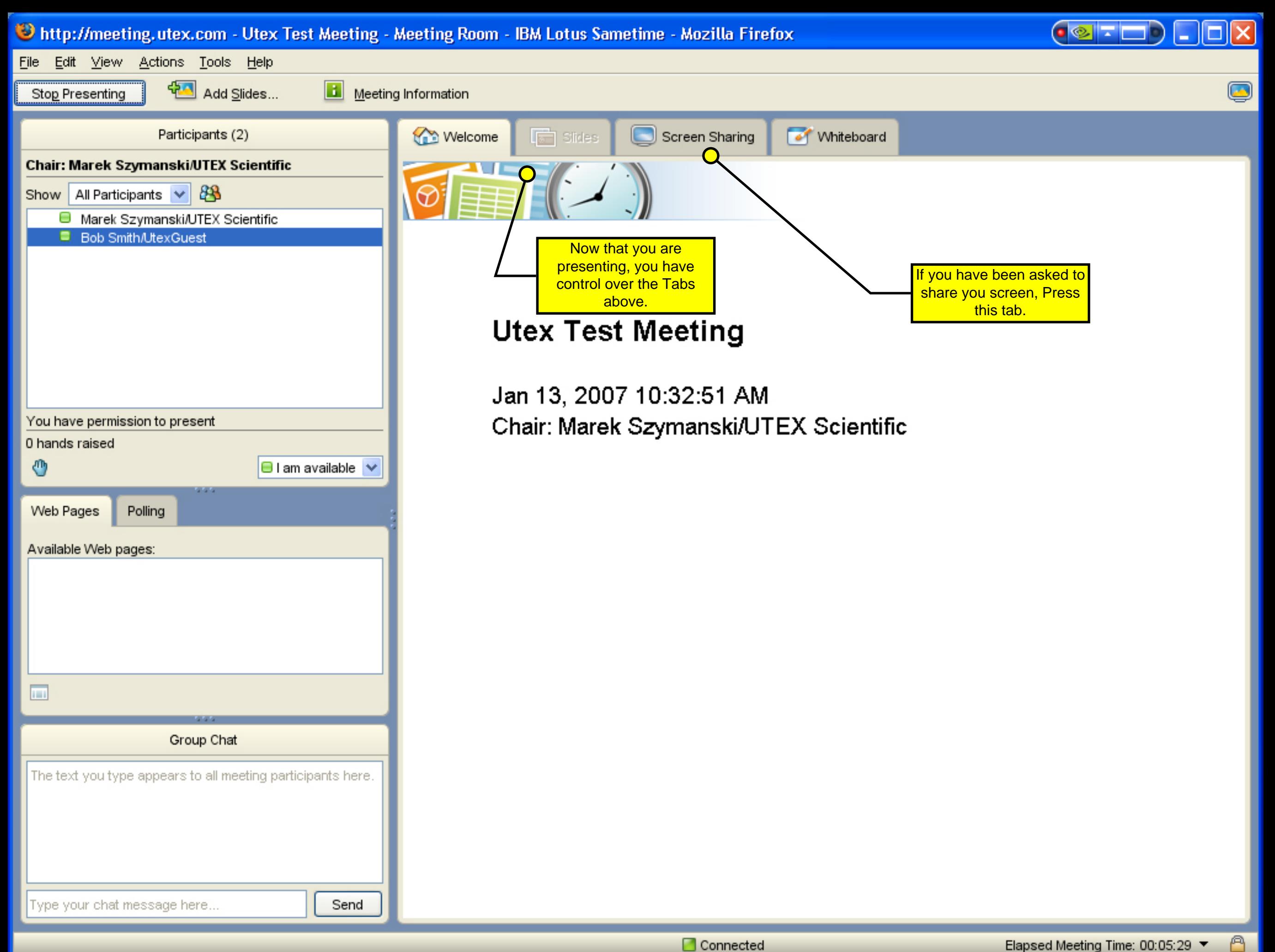

Connected

◉

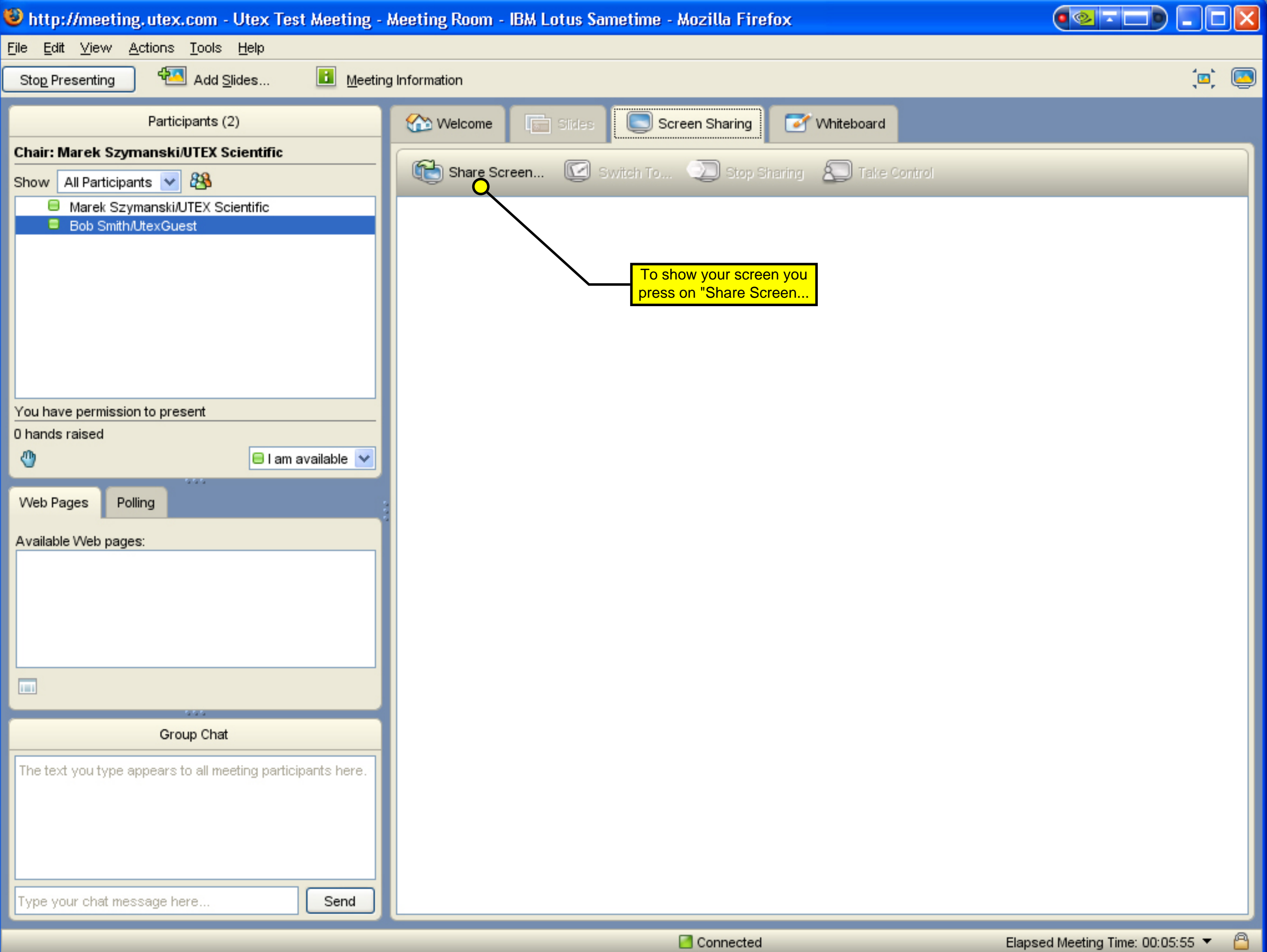

 $\bullet$ 

# Sharing

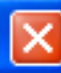

screen. (especially if shared control is required)

Choose what you want to share: your full screen (including all pop-ups), a rectangular frame, or a single application. If you do not see the application in the list, start it up and then return to this screen. In most cases you will be

asked to share the entire Choose what to share: Th<u>e</u> entire screen) A resizable rectangular <u>f</u>rame

currently running application

## Adobe Photoshop

Meetings In Progress - Meeting Center - IBM Lotus Sametime - Mozilla Firefo

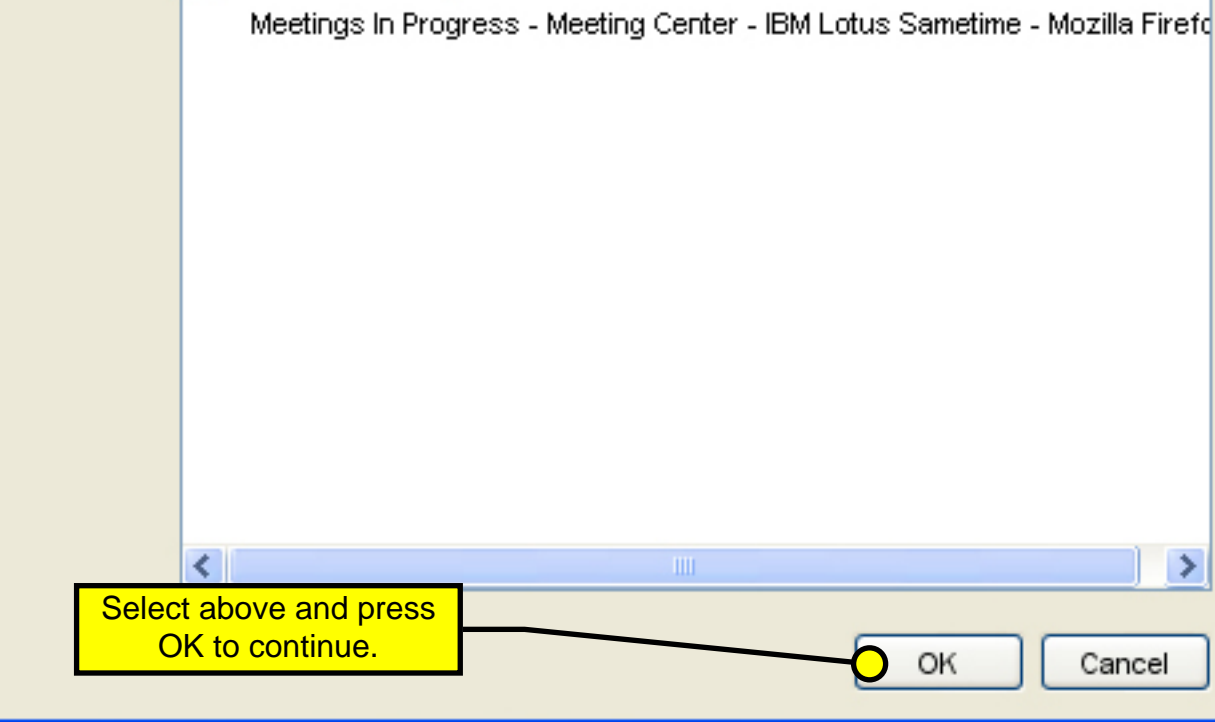

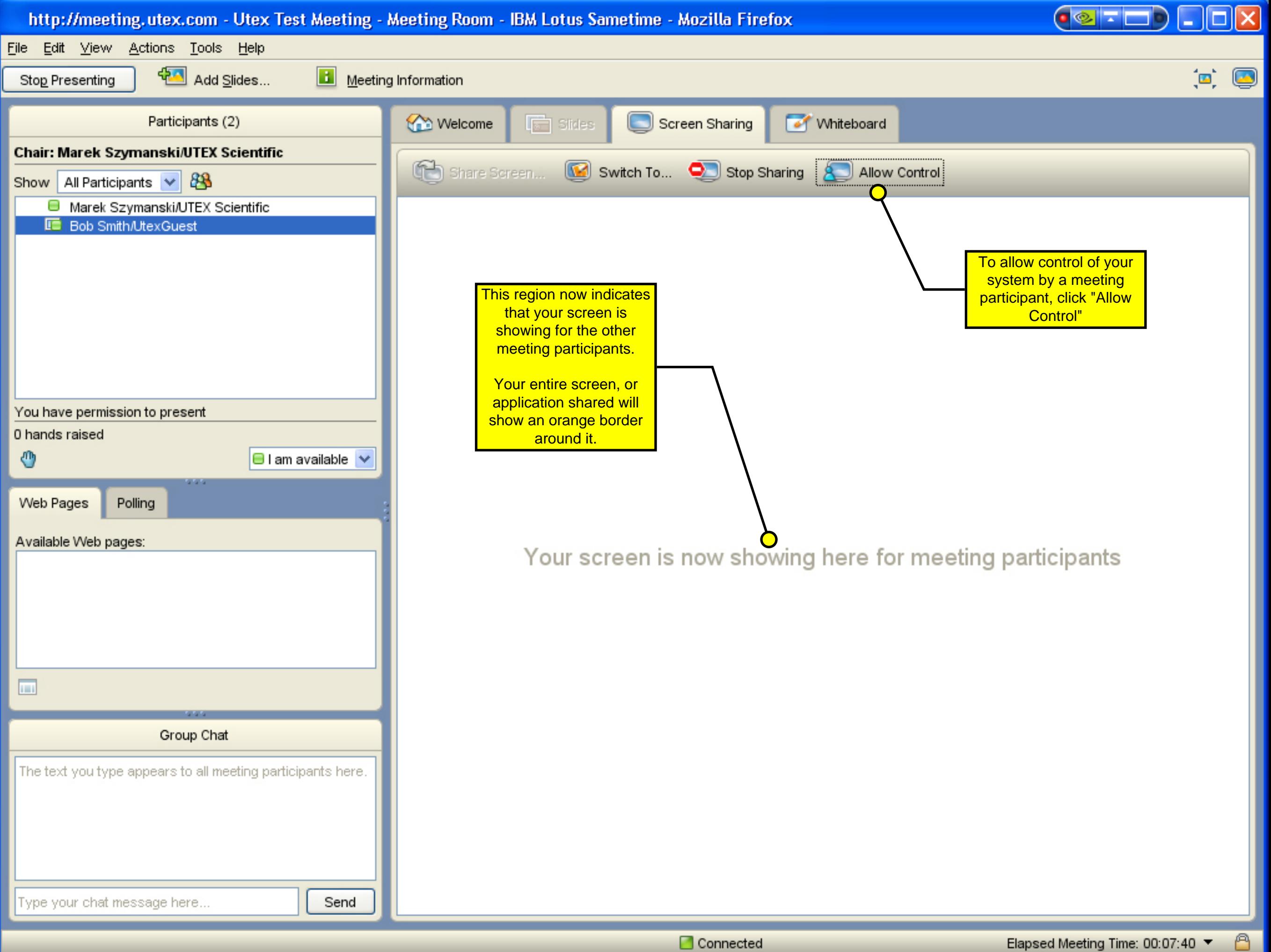

 $\bullet$